# *Prelucrarea Imaginilor Curs* 3

# *… Îmbunătăţirea imaginilor*

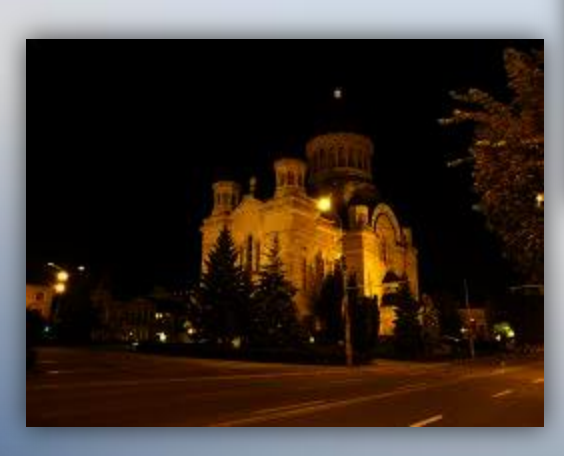

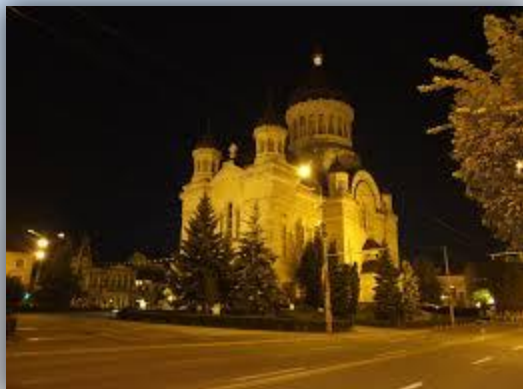

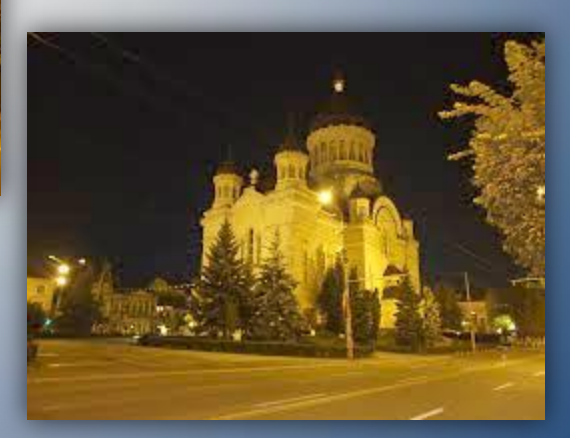

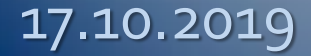

# Imbunătățirea imaginilor

- Tehnicile sunt **grupate** (după algoritmii utilizaţi) astfel:
	- *Operaţiuni punctuale* prin care se poate realiza creşterea contrastului, reducerea zgomotului, etc.
	- *Operaţiuni spaţiale* care permit eliminarea zgomotului, filtrări, etc.

# **… 1. Operaţiuni punctuale**

Aceste operatiuni permit trecerea  $\cdot$  de la o nuantă de gri  $u \in [0, L]$  $\cdot$  la o altă nuantă de gri  $v \in [0,L],$ conform unei transformări v=f(u), unde f :  $[0,L] \rightarrow [0,L]$ . P.*Cul*=f (P.*Cul*)

a) *Accentuarea / Reducerea contrastului* b) *Reducerea zgomotului* c) *Binarizarea imaginilor*  $C_{2}$ g) *Compresia de contrast*

d) *Negativarea imaginilor* e) *Operaţiuni de tip fereastră* f) *Extragerea unui bit* i) *Modelarea imaginilor prin histograme* h) *Scăderea imaginilor* j) *Gamma Correction*

### d) *Negativarea imaginilor*

- Această operaţie de inversare a imaginilor se poate utiliza în situaţia în care dispunem de negativul unei imagini (de exemplu în prelucrarea imaginilor medicale).
- Operaţia de inversare se realizează prin transformarea următoare:

$$
v = f(u) = L - u
$$

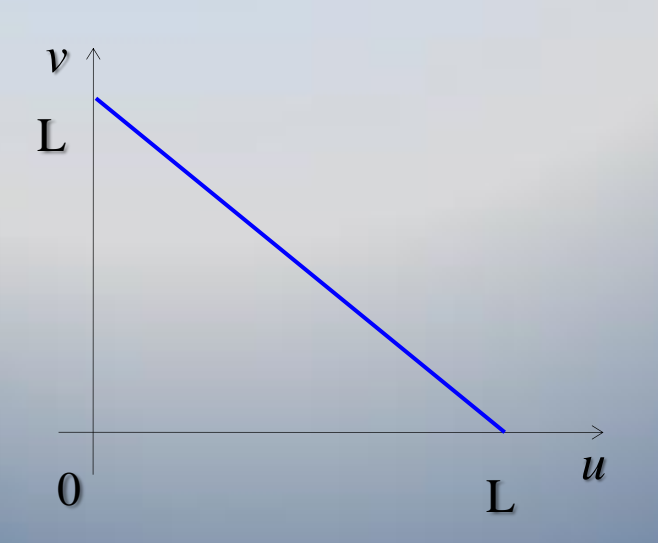

5 /26

d) *Negativarea imaginilor*

#### Inversarea fiecarei componente (r,g,b):

### $(r', g', b') = (255-r, 255-g, 255-b)$

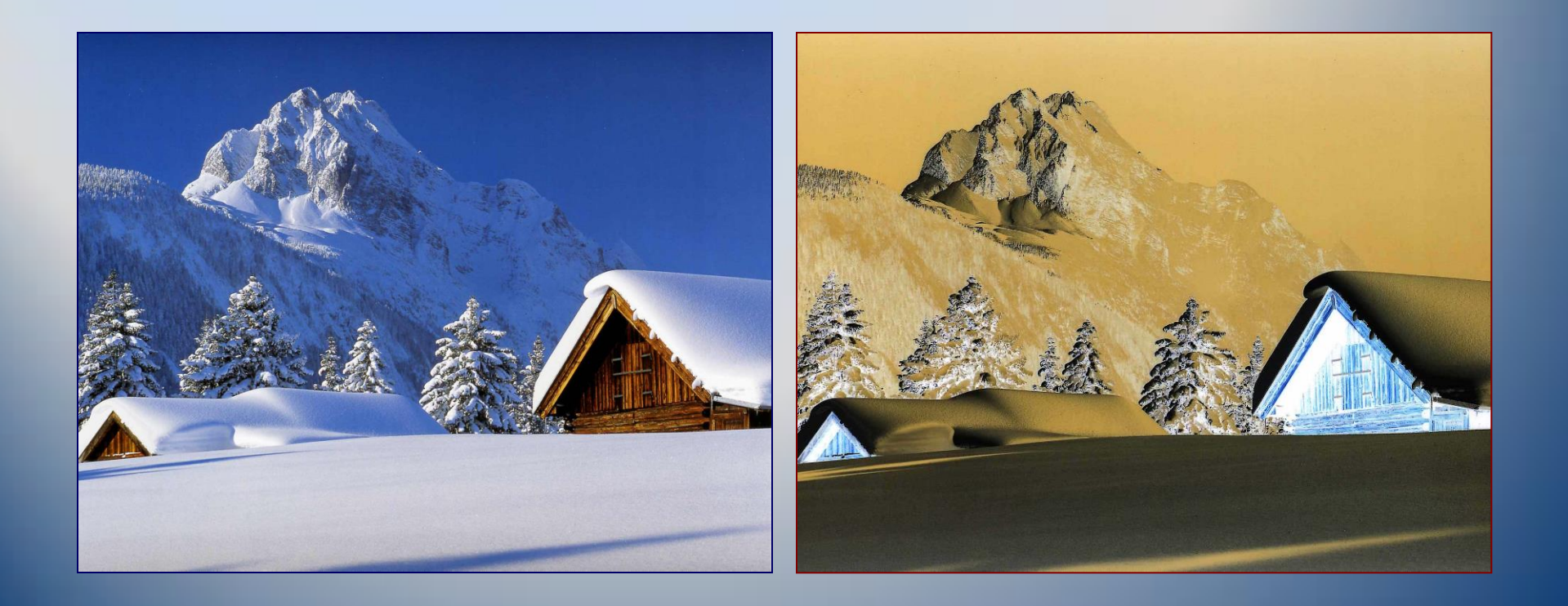

### e) *Operaţiuni de tip fereastră*

- Transformările de acest tip permit extragerea anumitor caracteristici conţinute în regiuni reprezentate prin diferite nuanţe de gri.
- Decuparea respectiv accentuarea acestor zone (definite prin intervalul nuanţelor [a,b] ) se poate realiza astfel:

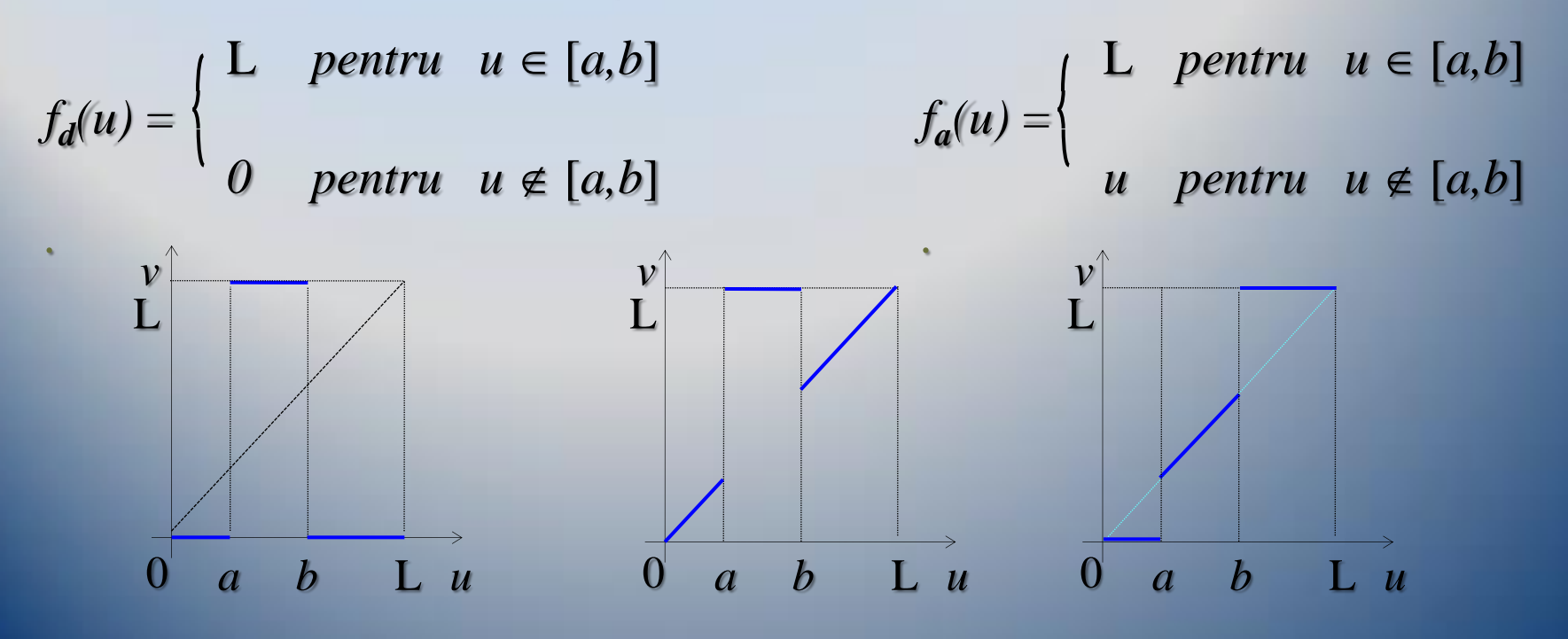

6 /26

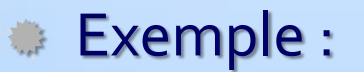

### e) ... Operațiuni de tip fereastră

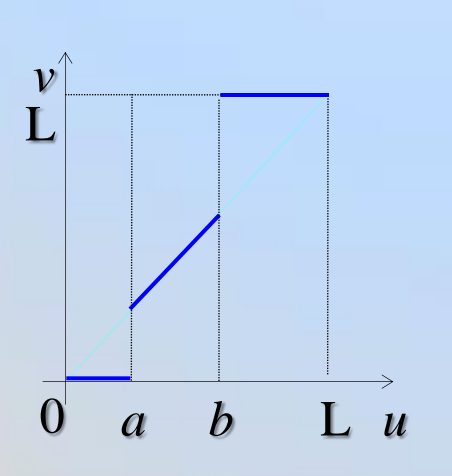

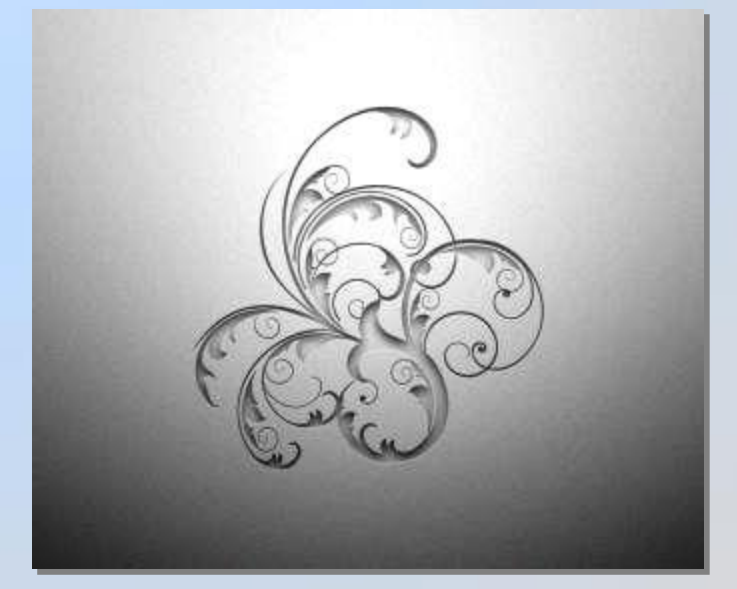

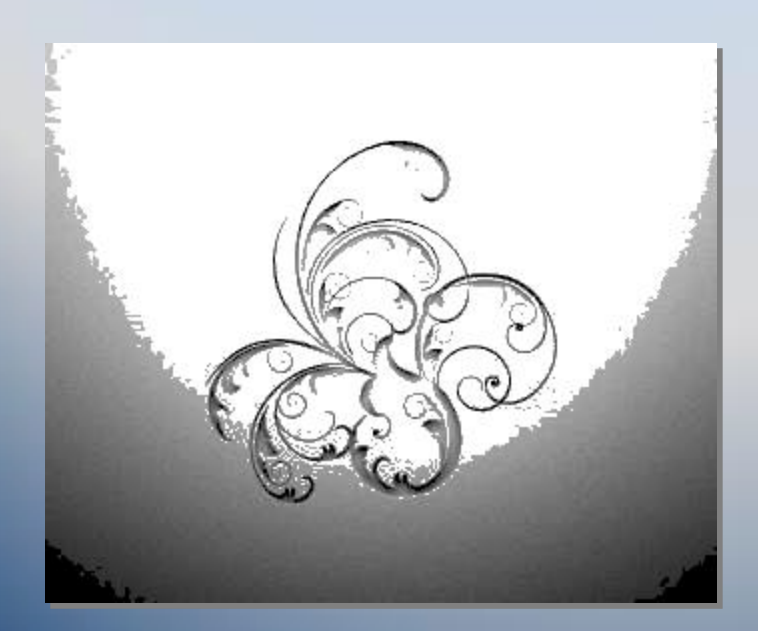

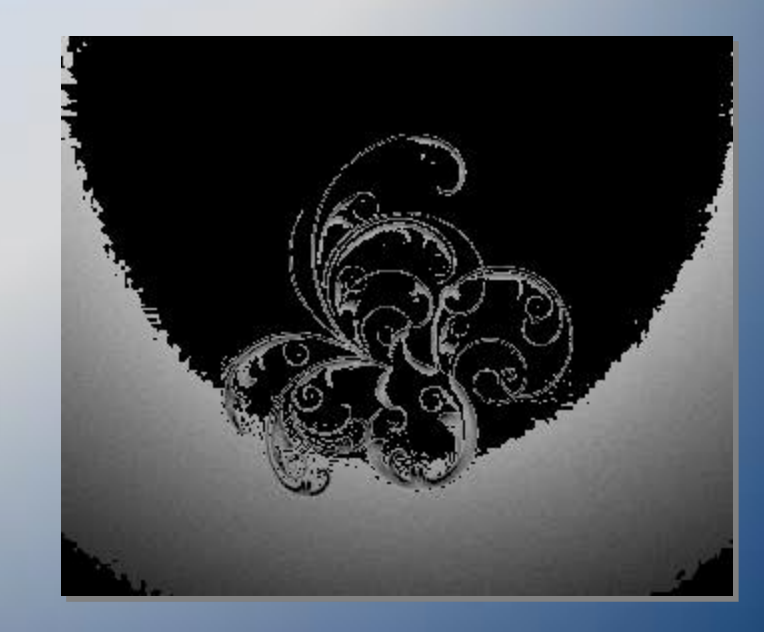

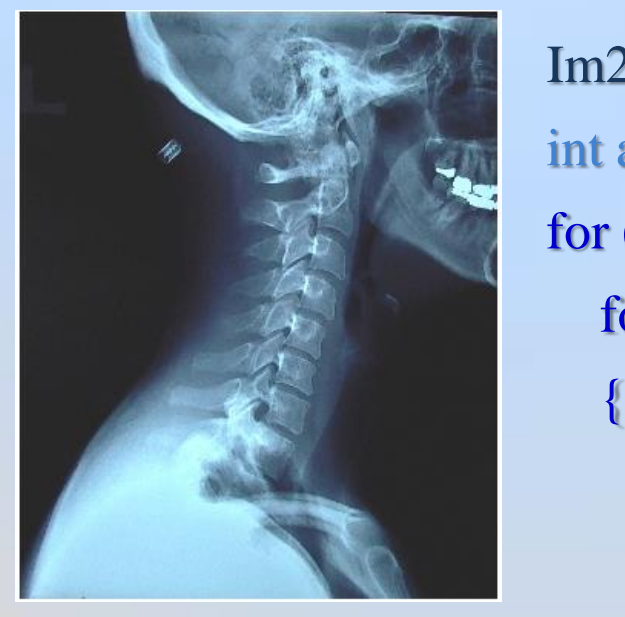

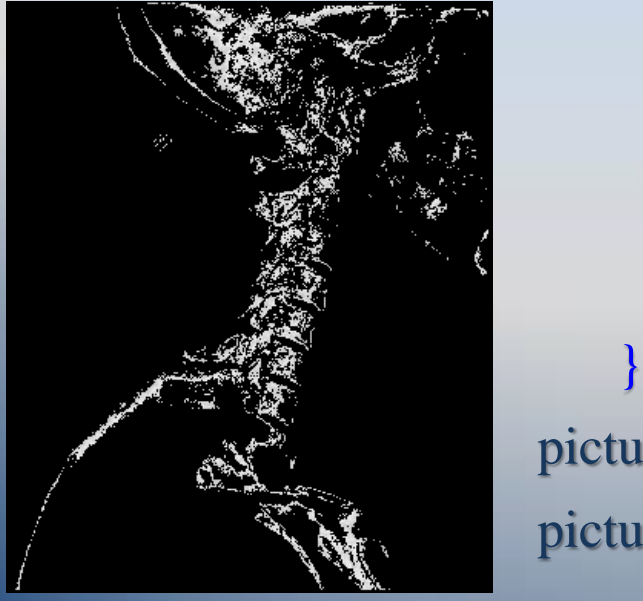

e) *… Operaţiuni de tip fereastră* Exemple :

 $Im2 = new Bitmap(Im1);$ int  $a = 100$ ,  $b = 120$ ; for (int  $i = 0$ ;  $i < Im1$ . Height;  $i++)$ for (int j = 0; j < Im1. Width; j++) Color  $c = Im1$ . GetPixel $(j, i)$ ; int  $g = c.R;$ if  $(g < a) g = 0$ ; else if  $(g > b)$   $g = 0$ ; Im2.SetPixel(j, i, Color.FromArgb(2\*g, 2\*g, 2\*g));  $pictureBox2. Image = Im2;$ pictureBox2.Refresh();

### e) ... Operațiuni de tip fereastră

#### modificarea componentelor:

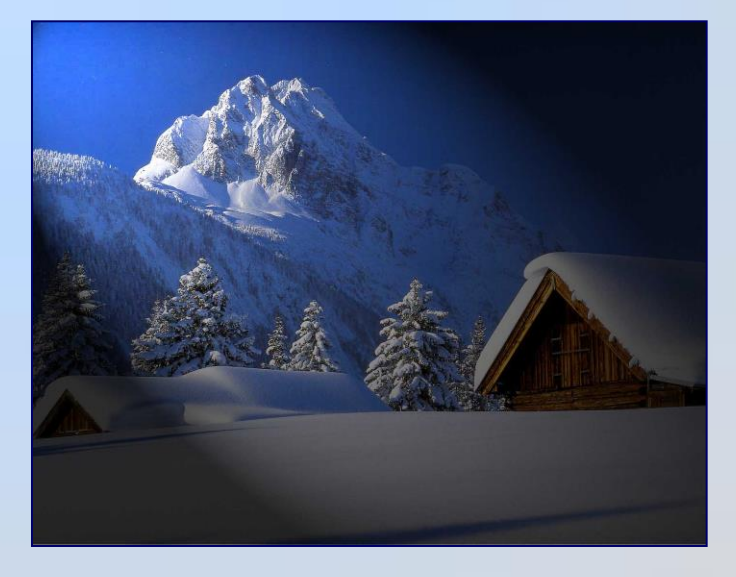

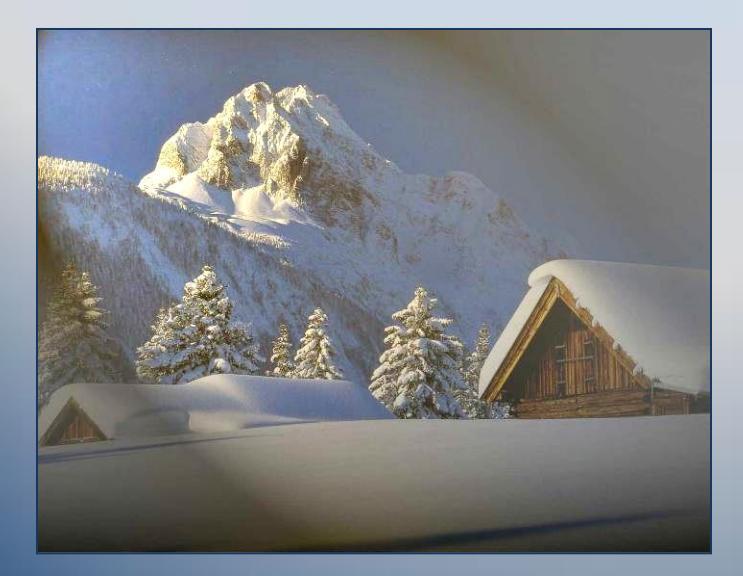

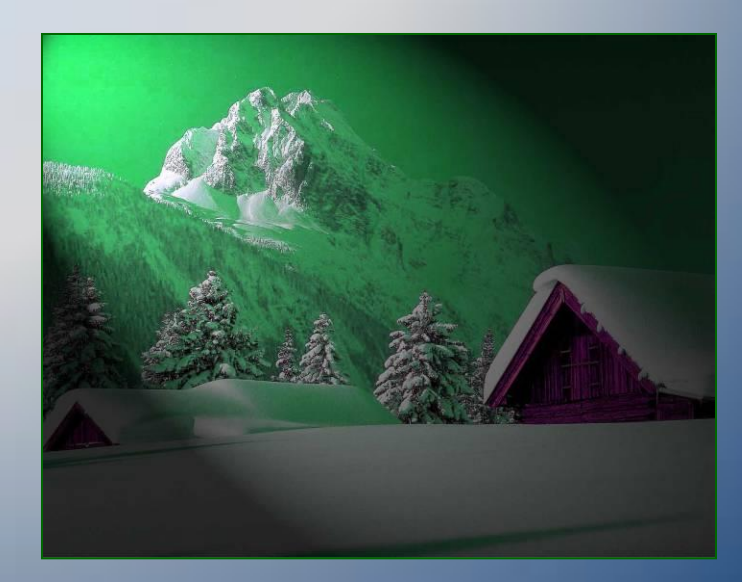

## f) *Extragerea unui bit*

- Transformarea se aplică în determinarea biţilor *nesemnificativi* din punct de vedere vizual dintr-o imagine (deoarece putem spune că doar primii şase au semnificaţie vizuală, contribuţia celorlalţi fiind legată doar de redarea detaliilor fine din imagine, fără a oferi informaţii asupra structurii acesteia).
- Operaţia de extragere a bitului k corespunzătoare codificării

$$
u = b_n 2^n + b_{n-1} 2^{n-1} + \dots + b_k 2^k + \dots + b_1 2 + b_0
$$

se realizează prin transformarea:

$$
f_k(u) = \begin{cases} L & \text{pentru} & b_k = 1 \\ 0 & \text{rest} \end{cases}
$$

### f) ... Extragerea unor biti

#### Setarea bitilor:

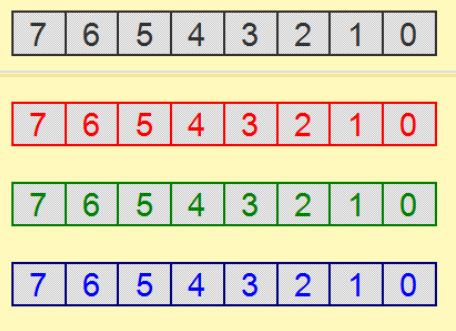

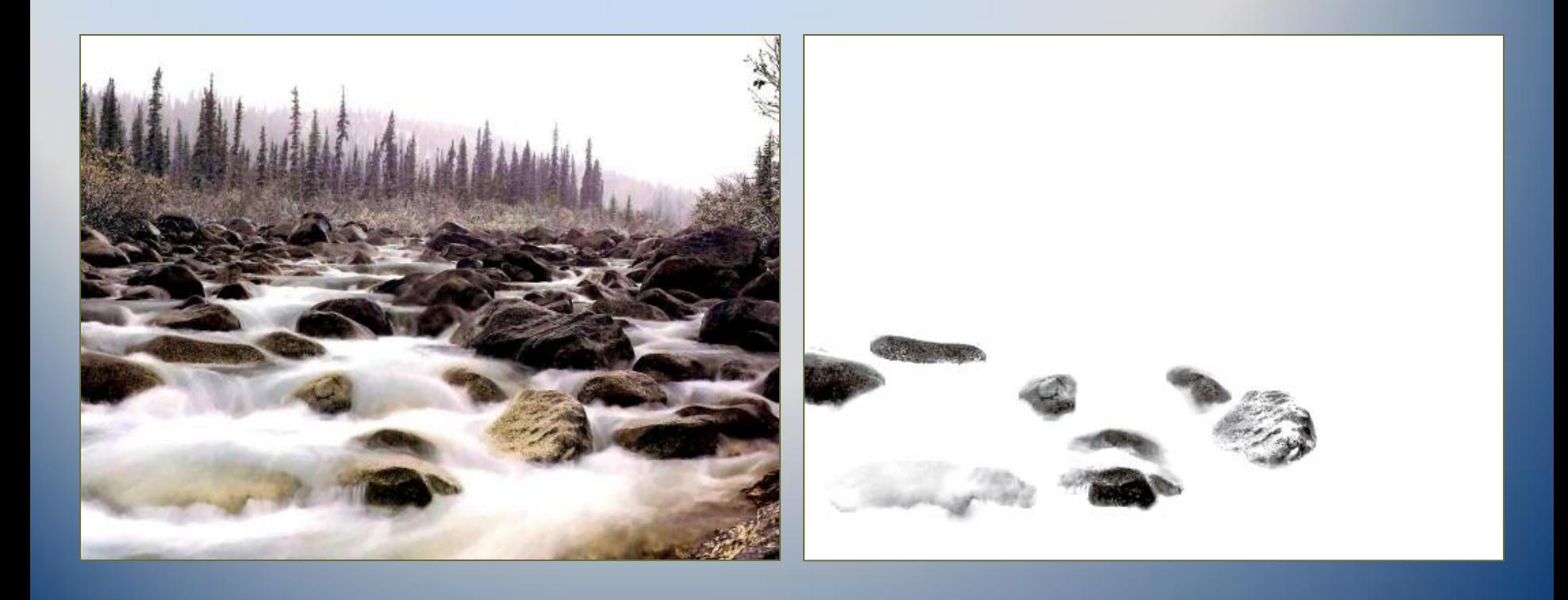

### h) *Scăderea imaginilor*

- Operaţia de scădere a două imagini este necesară la compararea acestora dacă deosebirile dintre ele sunt relativ mici faţă de complexitatea imaginilor.
- Prin scăderea celor două imagini se pun în evidenţă diferenţele dintre cele două imagini.

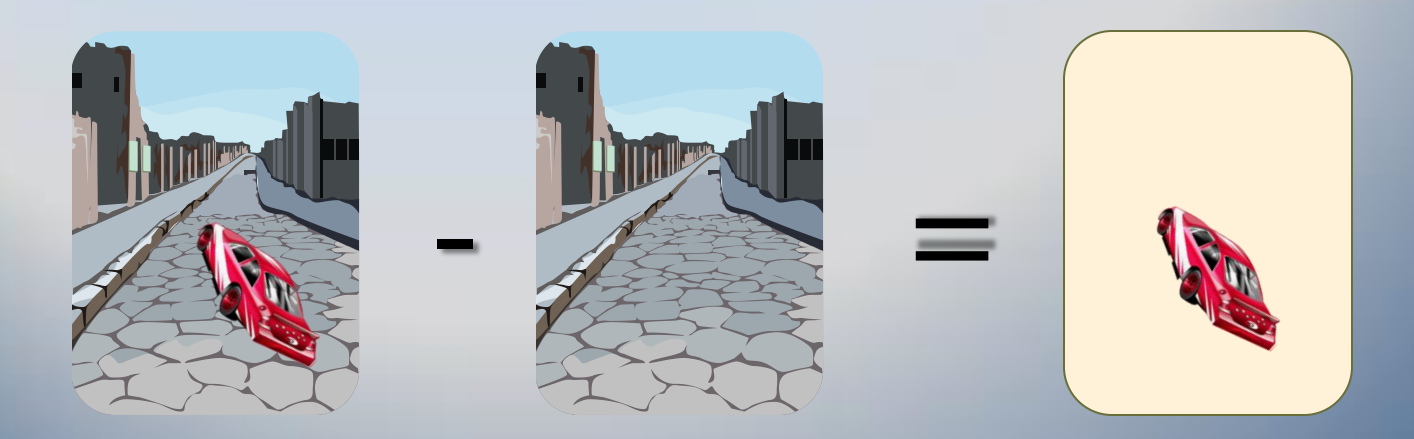

#### ... h) Scăderea imaginilor

#### Diferenta / compararea

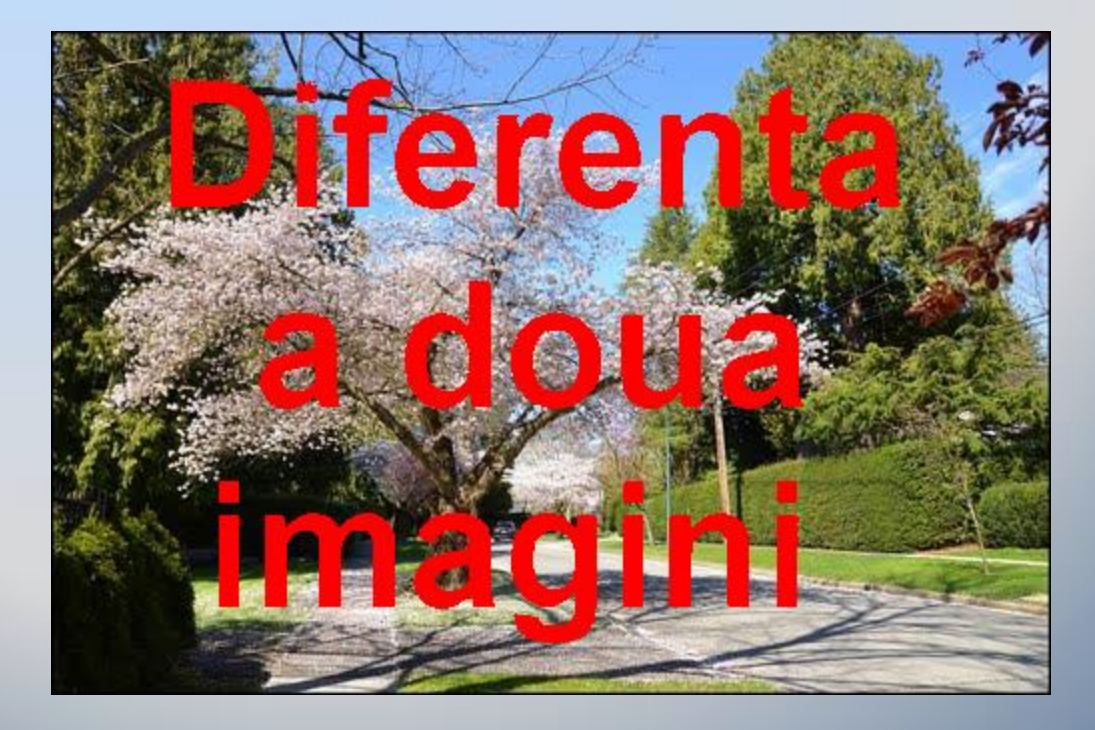

... Click

#### ... ... h) Scăderea imaginilor

#### Diferenta / compararea ₩.

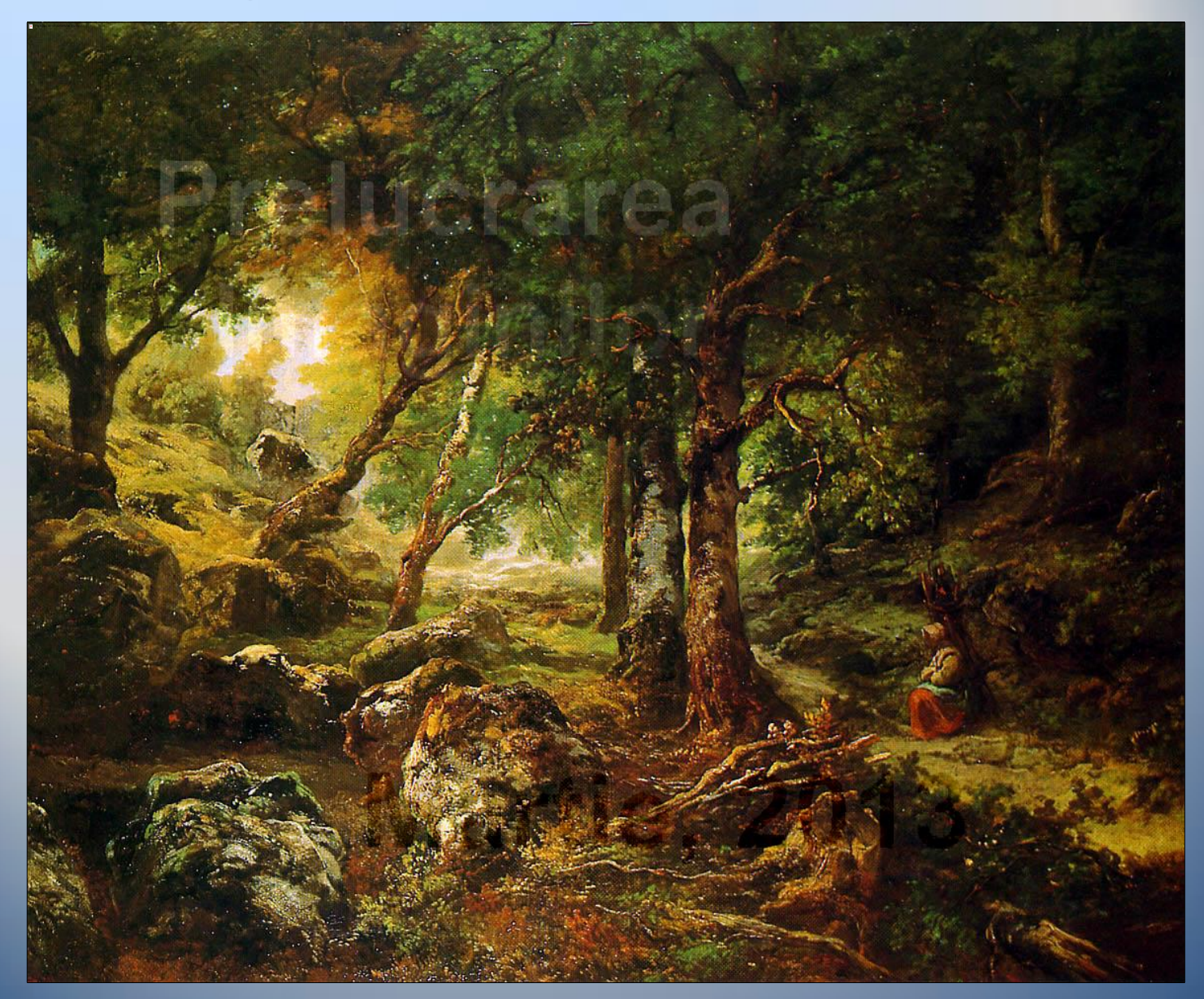

 $14/26$ 

## i) *Modelarea imaginilor prin histograme*

 Prin histogramă înţelegem reprezentarea grafică a *frecvenţei de apariţie* a culorilor (nuanţelor de gri) conţinute într-o imagine. Prin această metodă (modelarea histogramei) se obţine o imagine cu o histogramă dorită. O imagine cu contrast scăzut (cu o histogramă îngustă) se poate transforma printr-un procedeu *de egalizare a histogramei* într-o imagine cu o histogramă uniformă.

#### Notăm:

 $\mathcal X$  cu t(u) numărul de pixeli de culoare u (frecvența nuanței u, u $\in$ {0,1,...,L}),

 $\mathcal X$  cu T numărul total de pixeli din imagine (T = t(o) + t(1) + ... + t(L)),

 $\bullet$  Probabilitatea ca un punct să fie de nuanță  $\leq$  u este:

 $p(u) = (t(0) + t(1) + ... + t(u)) / T$ 

 $\bullet$  Se observă că o≤p(u)≤1, deci transformarea este v = f(u) = p(u) \* L

#### i) *… Modelarea imaginilor prin histograme*

- În exemplul de mai jos se poate vedea histograma iniţială a), graficul transformării b) şi histograma egalizată obţinută c) rezultate din datele din tabelul alăturat pentru L=100.
- Modificarea histogramei se realizează de fapt şi prin compresia de contrast prezentată anterior g) şi de asemenea se mai poate realiza prin alte transformări definite în intervalul [0,L] cu valori în acelaşi interval, de exemplu:

 $f(u)$  = Sqrt(u)  $*$  Sqrt(L).

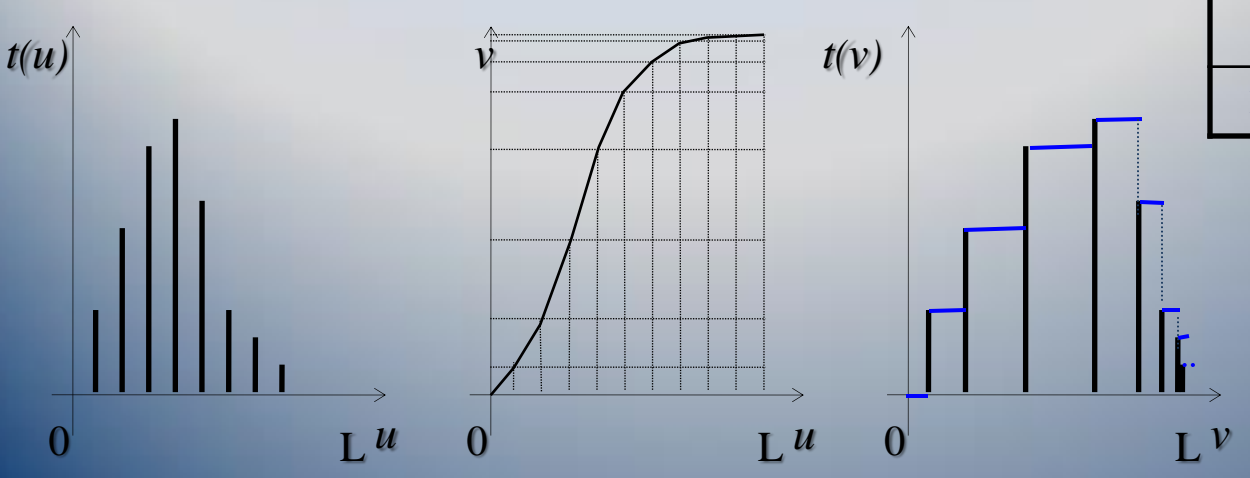

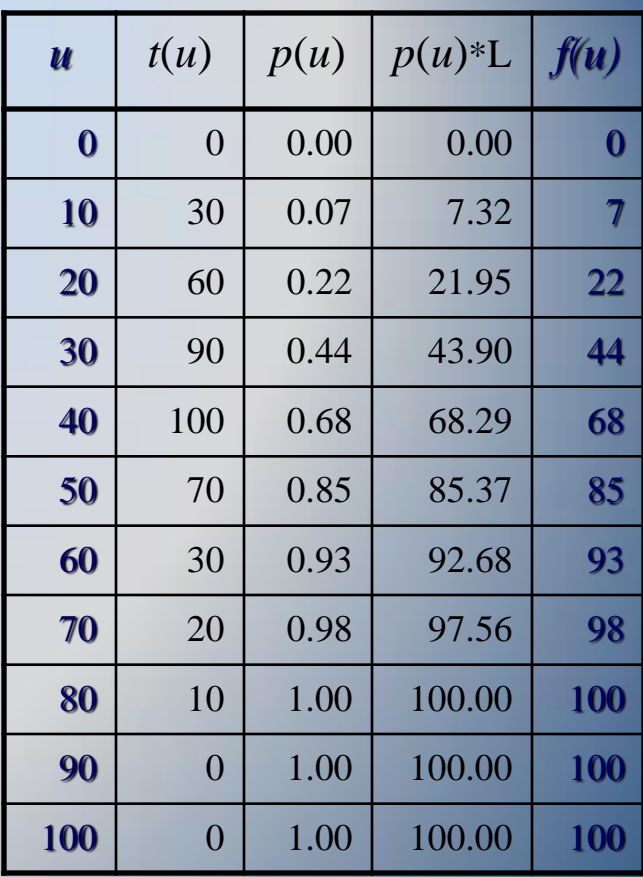

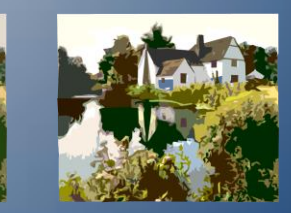

#### i) ... Modelarea imaginilor prin histograme

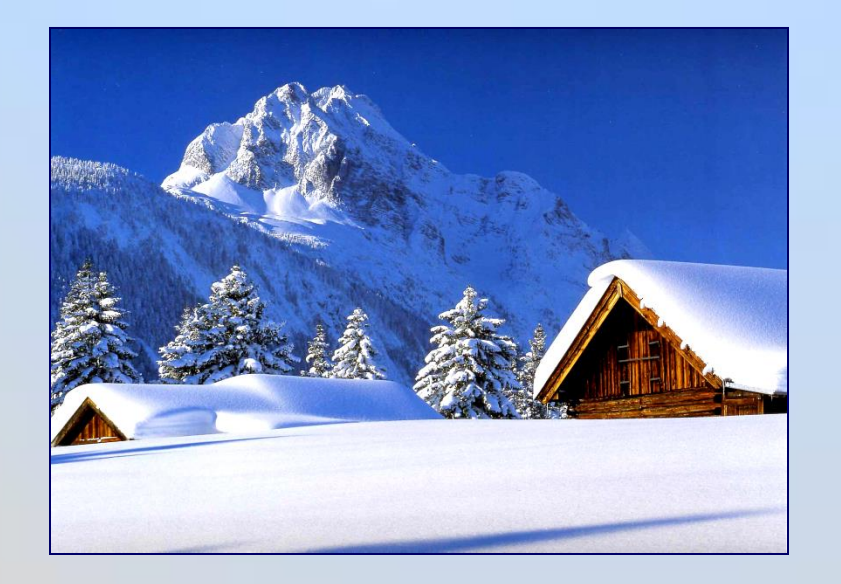

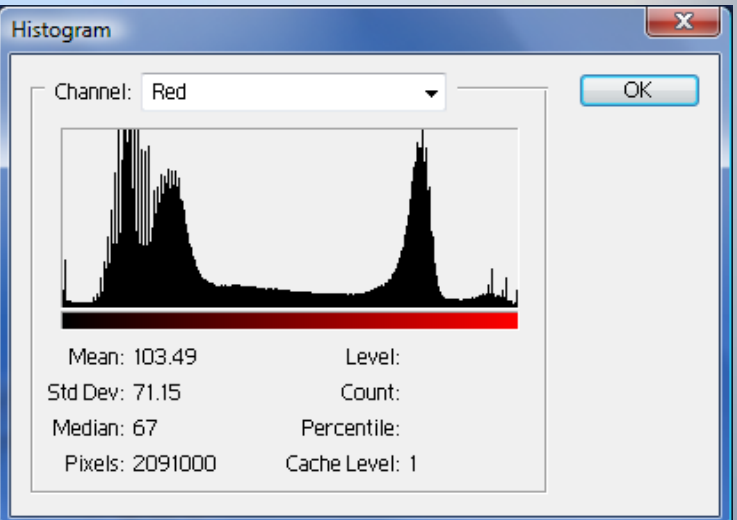

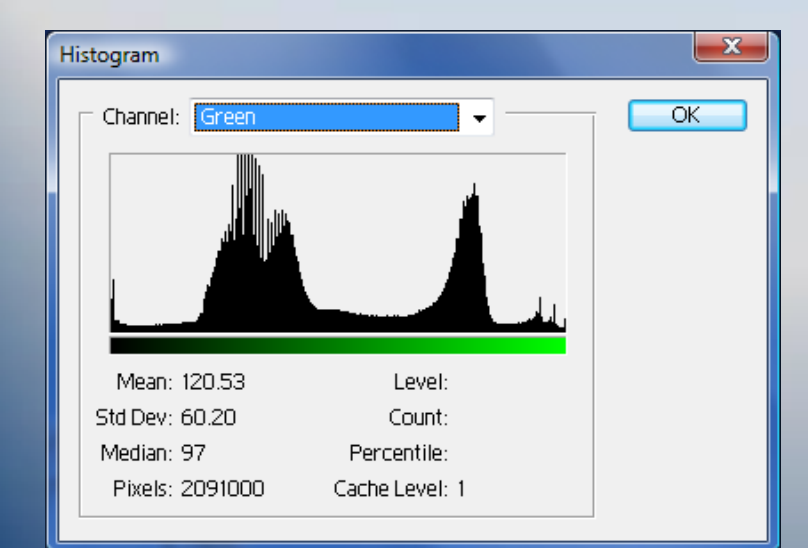

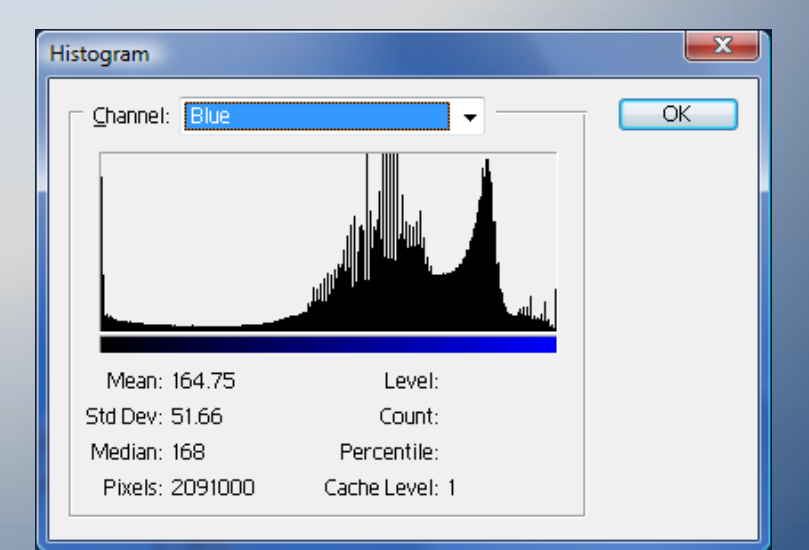

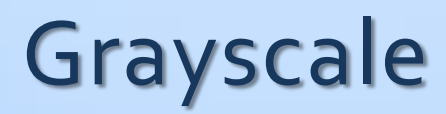

#### $Color \rightarrow R, G, B$

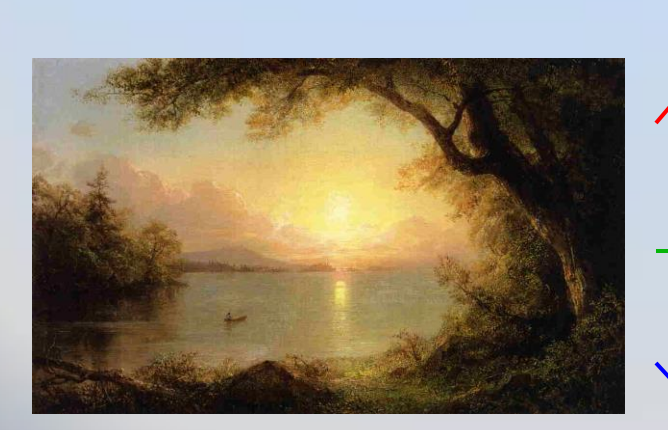

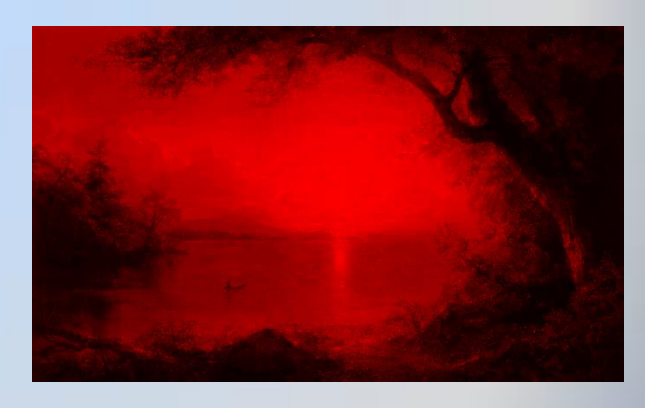

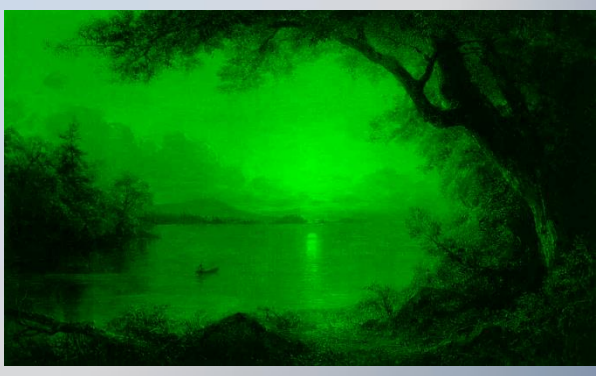

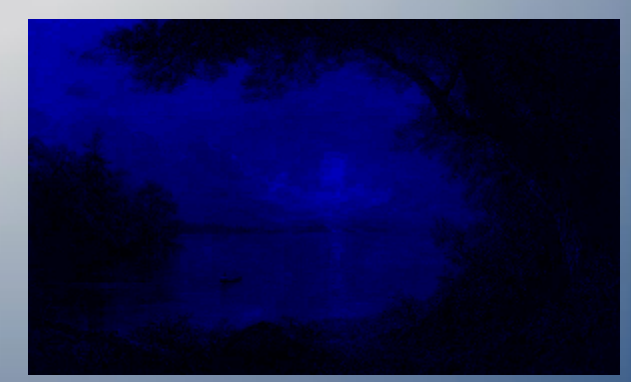

## … Grayscale

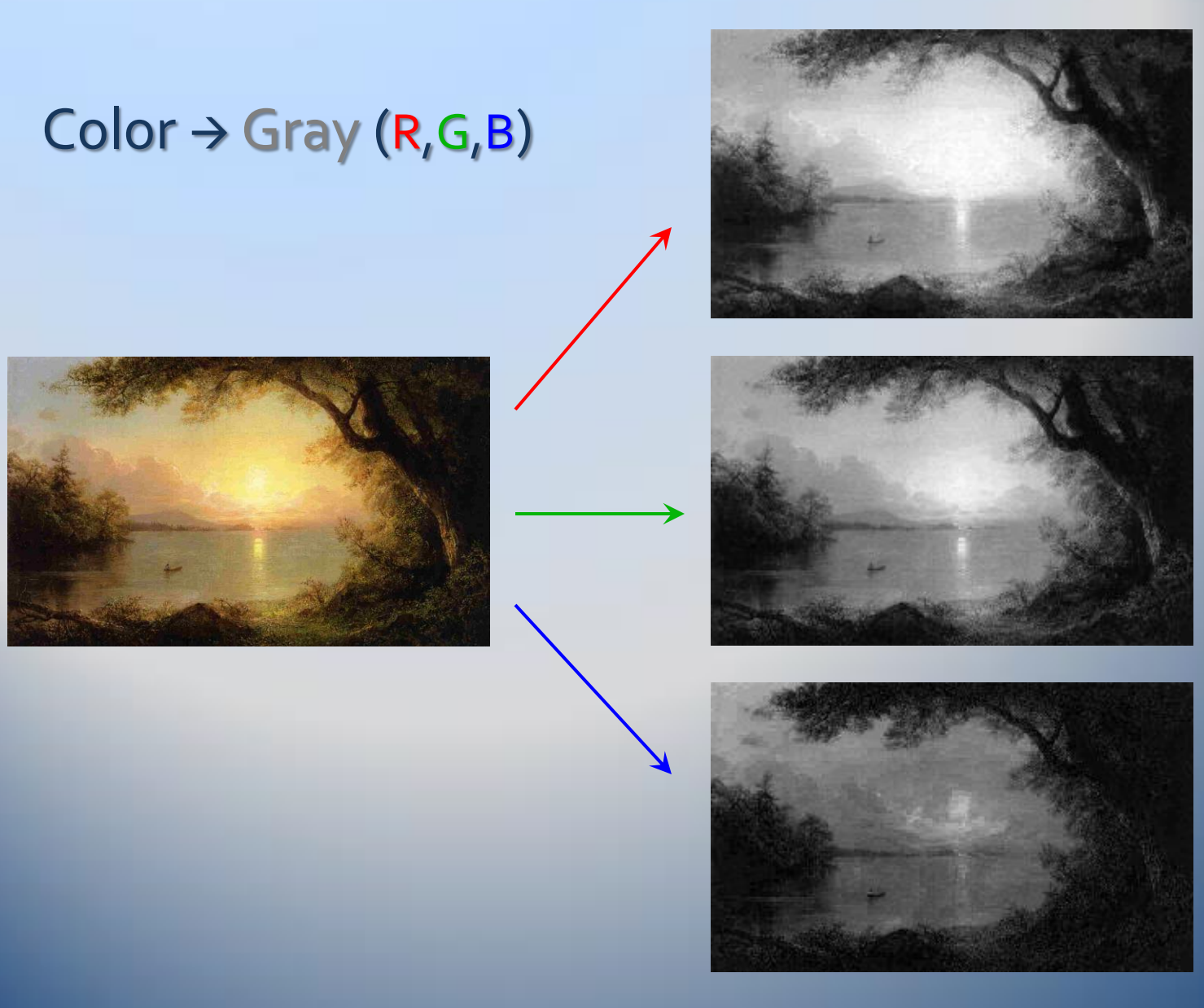

#### … Grayscale

#### Coeficientii reprezintă perceptia umană a culorilor.

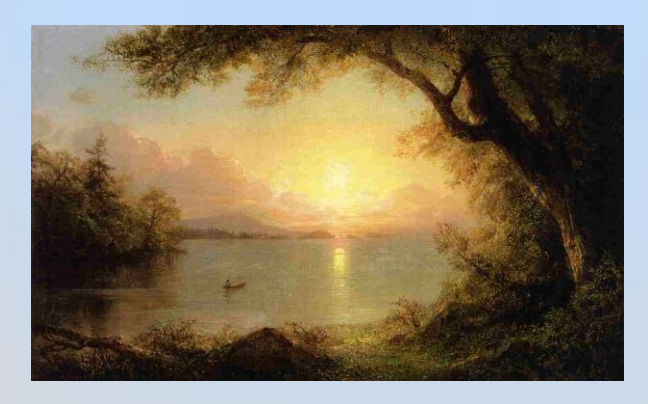

 $g_1$ :

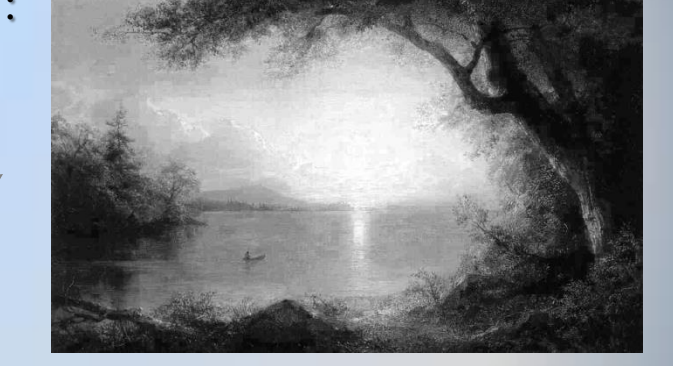

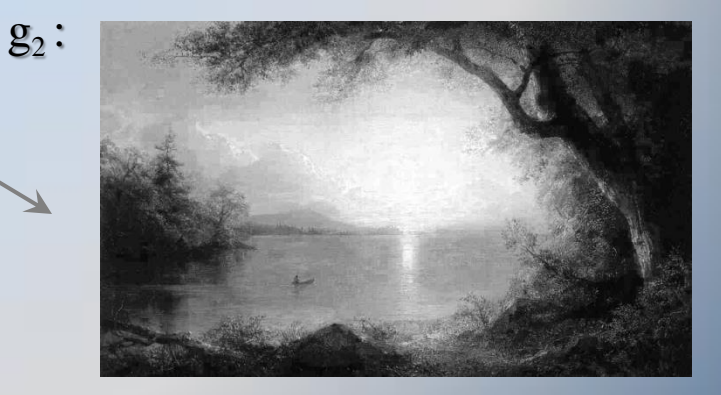

Oamenii sunt mai sensibili la verde si mai putin sensibili la albastru.

 $g_1 = 0.299 \cdot R + 0.587 \cdot G + 0.114 \cdot B$  $g_2 = 0.2126 \cdot R + 0.7152 \cdot G + 0.0722 \cdot B$ 

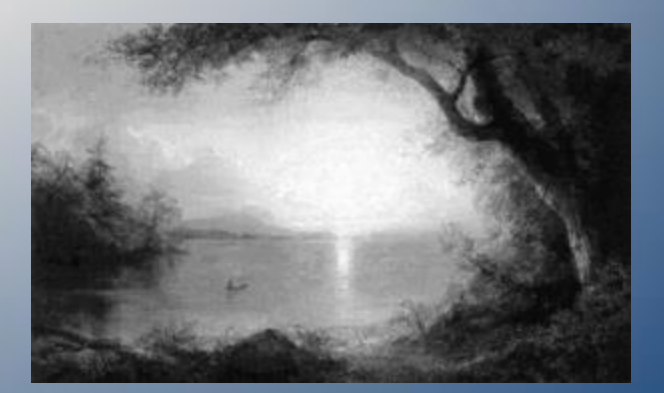

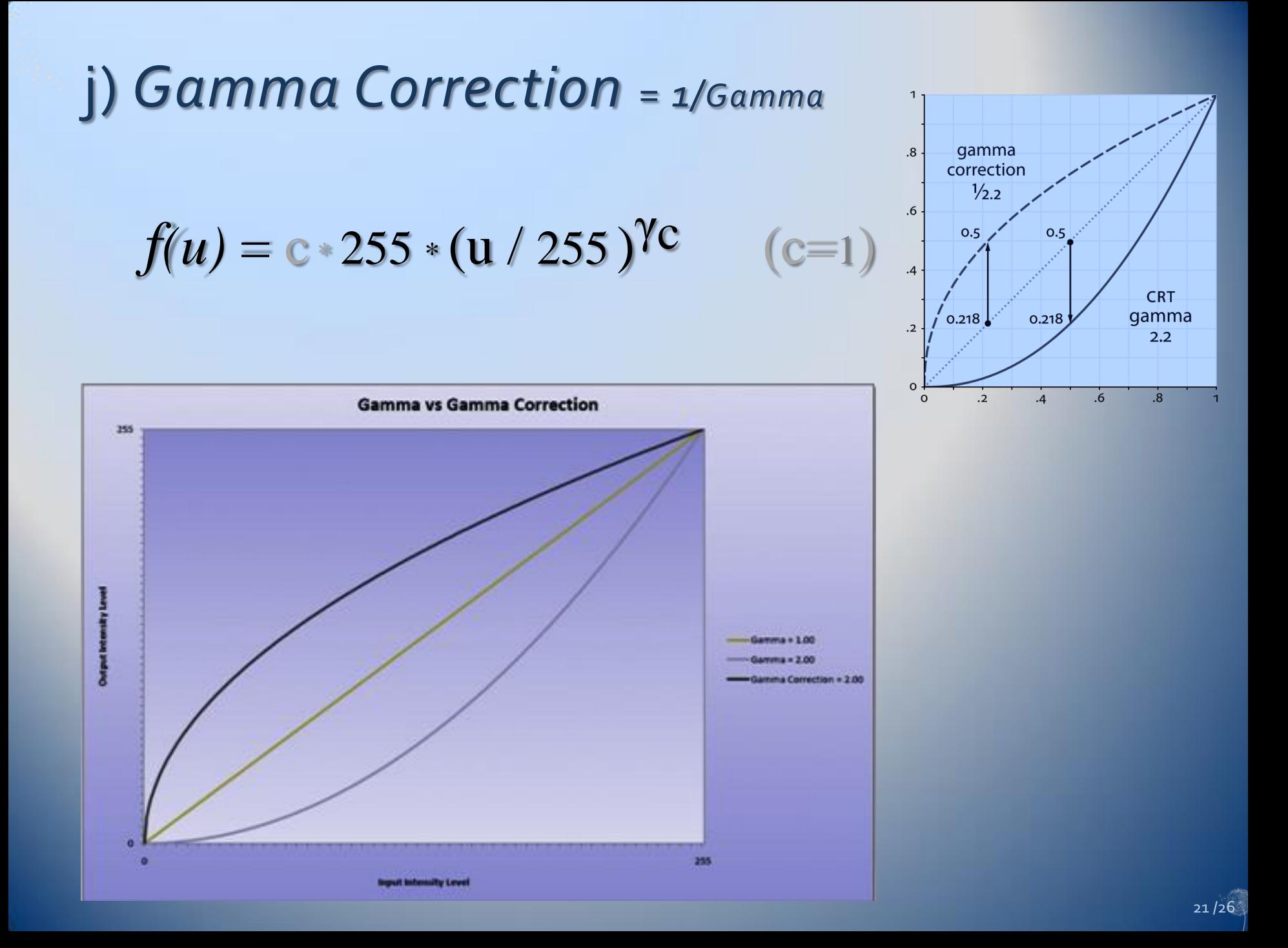

$$
f(u) = c * 255 * (u / 255)^{\gamma c}
$$
 (c=1)

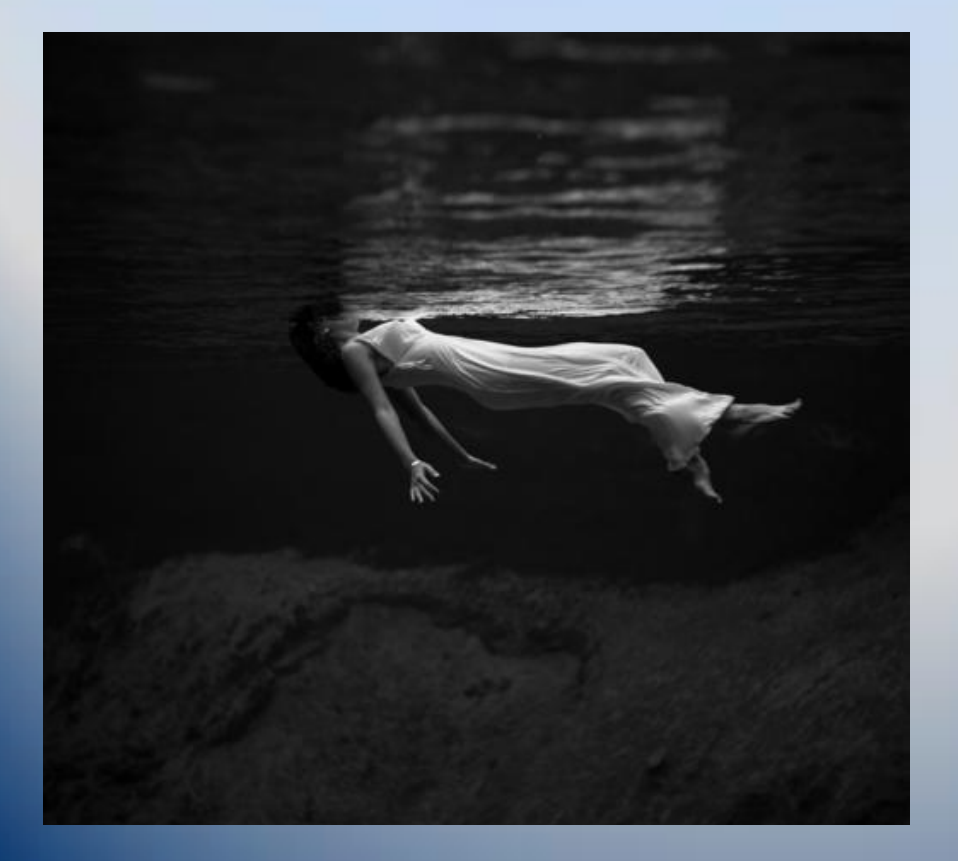

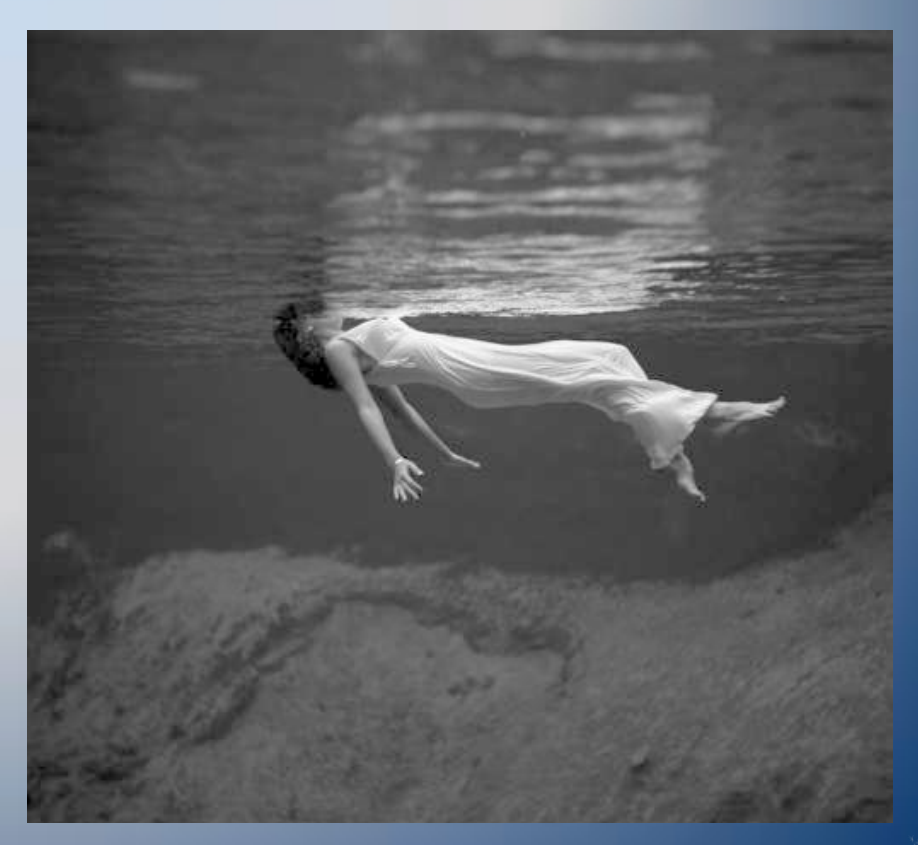

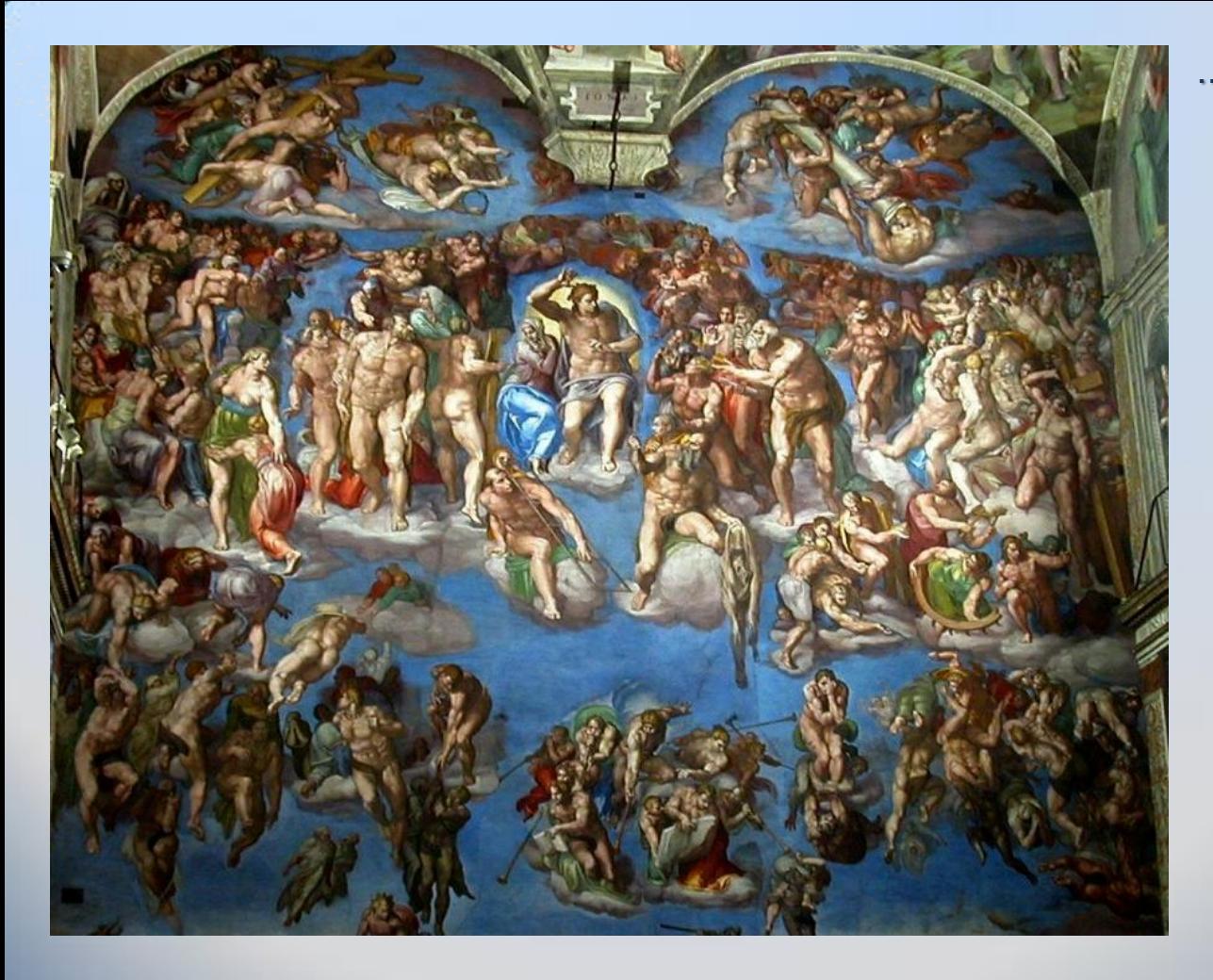

$$
f(u) = c * 255 * (u / 255)^{\gamma c} \qquad (c=1)
$$

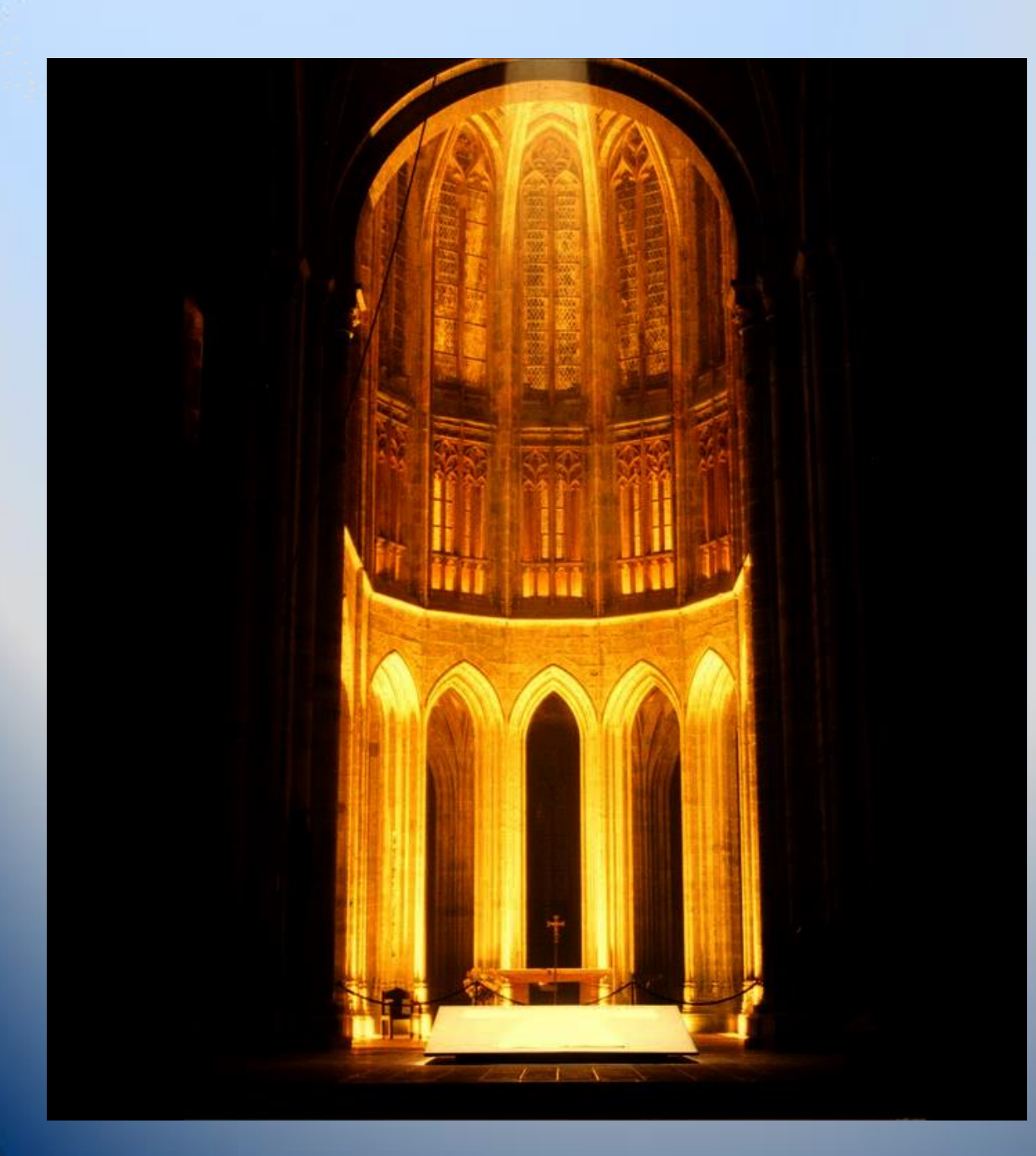

$$
f(u) = c * 255 * (u / 255)^{y}
$$
 (c=1)

$$
f(u) = c * 255 * (u / 255)^{\gamma c}
$$
 (c=1)

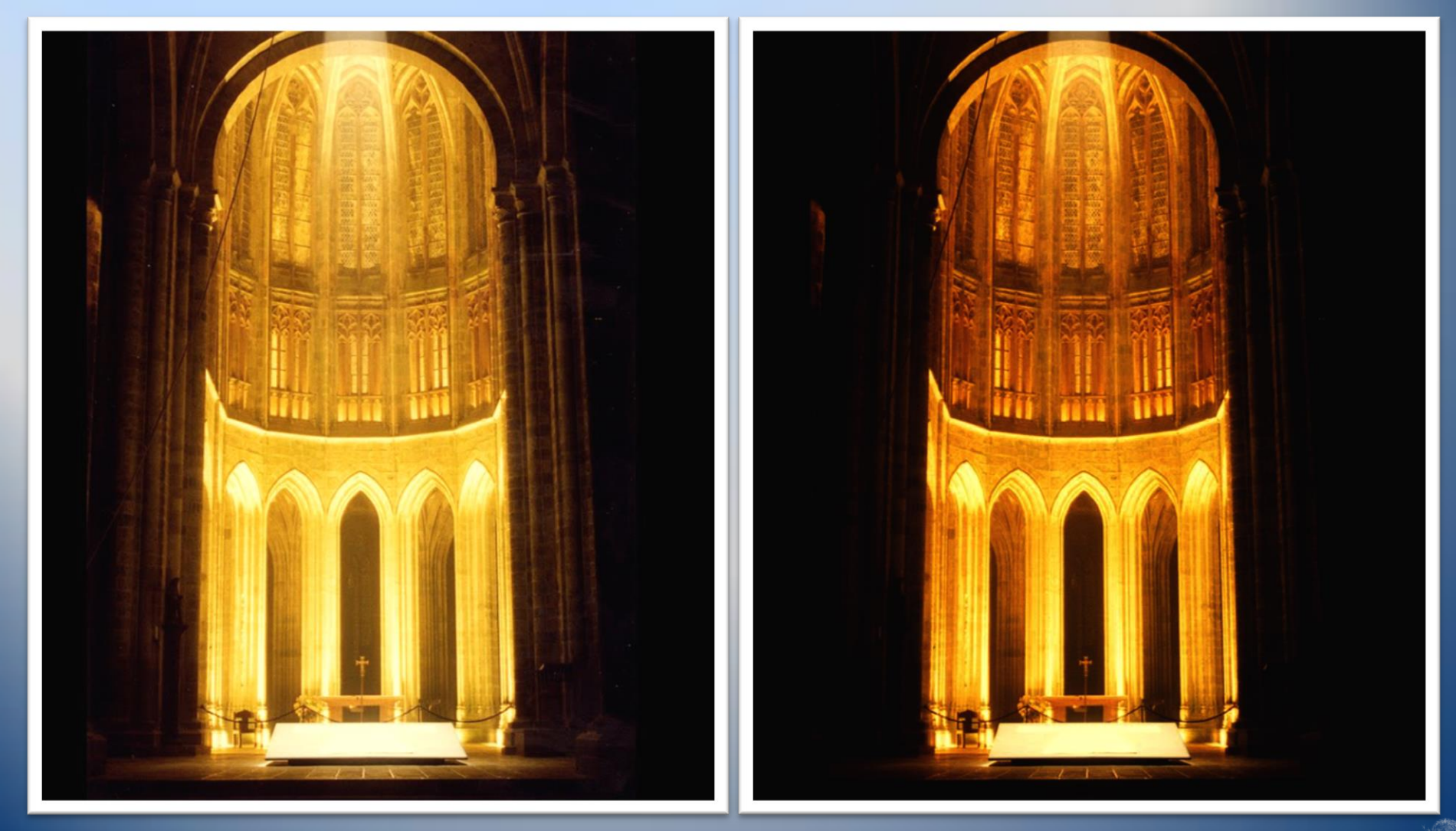

### Teme

#### **Aplicati** *Operaţiuni punctuale* **pentru:**

d) *Negativarea imaginilor* e) *Operaţiuni de tip fereastră* f) *Extragerea unui bit* i) *Modelarea imaginilor prin histograme* h) *Scăderea imaginilor* j) *Gamma Correction*